#### Introduction

The WordPerfect PC XTension is a product from the performance enhancing series of software modules for the QuarkXPress™ page layout software package.

The WordPerfect PC XTension enables you to import WordPerfect documents directly into a QuarkXPress document without using additional conversion software.

It also enables you to include style tags in the WordPerfect document and convert these directly to the specific QuarkXPress lay-out commands.

If your Macintosh® is equiped with a FDHD diskdrive (SuperDrive), the program even enables you, when combined with the DOS-Mounter™ program or AccessPC®, to import text straight from an MS-DOS diskette, unless you are working with a system software of 7.5 or higher.

### **Installation**

Insert the disk labelled WordPerfect® PC XTension into your disk drive. Double click on the disk icon to view the disk contents. Drag the WordPerfect PC XTension icon to the folder containing QuarkXPress.

Upon restart the Utilities menu will contain the following additional commands: Import WP 4.2 , WP PC document... and Change WP PC Font Table... The import options will remain dimmed until a text box is selected.

As the WordPerfect PC XTension becomes a part of the QuarkXPress package, it is essential for accurate performance of the XTension that the QuarkXPress program has been installed properly as well. Please consult your QuarkXPress User Guide for the correct procedure.

Characters from the WordPerfect mathe-matical character sets (In WordPerfect PC sets 6 and 7, in WordPerfect 4.2 some characters in the extended character set) are converted to the Symbol font on the Macintosh, if available. Make sure the Symbol font is installed in the system before you start the conversion.

Characters from the WordPerfect PC Cyrillic character set (Set 10) are converted to the Cyrillic font on the Macintosh, if available. Make sure the Cyrillic font has been installed in the system before you start the conversion.

### Importing WordPerfect PC Documents

As soon as a text box is selected, it is possible to select the Import WP 4.2 document... or Import WP PC document... options from the Utilities menu. The import options will remain dimmed until a text box is selected. Do not use the option Get Text... from the File menu.

he position of the text insertion pointer in the text box will indicate the position for the text to be imported to. If part of the text has been selected, this will be replaced by the imported text.

When a Import document... option is selected, a dialogue box will appear in which you will be able to select the files you want to be imported.

Apart from the document selection, the dialogue box offers a number of other options as well: •

- Convert Quotes
- •

Translate Style Tags

- - Continuing Style Sheets

Include Footnotes

•

•

Footnotes at end of Text

•

Footnotes where inserted

## Convert Quotes

The Convert Quotes option enables you to convert normal quotation marks (' ") to their typographical equivalents (' ' " ") when importing them. The WordPerfect PC XTension will use an open quote (' ") at the beginning of a word, i.e. after a space or a new line. If the quotation mark is at the end of a word, the close quote (' ") will be used.

### Translate Style Tags

If the option Translate Style Tags is selected, style tags in the WordPerfect document will be converted to QuarkXPress style codes.

## Continuing Style Sheets

The option Continuing Style Sheets enables you to continue the use of the settings of the previous paragraph, when no style tag has been specified at the beginning of a paragraph.

The option Continuing Style Sheets is only available when Translate Style Tags is selected.

## Footnotes

The option Include Footnotes enables you to specify whether text from footnotes should be removed by or included in the conversion procedure. Because QuarkXPress does not support footnotes, the new position of the footnotes should be indicated as soon as

the option Include Footnotes is selected. If Footnotes at End of Text is selected, all footnotes will be pasted at the end of the text. If Footnotes where Inserted is selected, the contents of the footnotes will be pasted at the place of reference. Thus it is easy to cut the footnote from the text and paste it into an additional text box which can serve as a 'footnote box'.

# From WordPerfect to QuarkXPress

QuarkXPress is in the first place an inter-active page lay-out program. WordPerfect on the other hand is primarily a word processor. Current word processors, however, and certainly WordPerfect PC, are increasingly equiped with features which up to now were only available in page lay-out programs, such as drawings, manipulation and text columns. Nevertheless a page lay-out program like QuarkXPress is still the best solution for the final lay-out of a publication.

Below, some of the WordPerfect functions and their respective conversions to QuarkXPress with the WordPerfect PC XTension are described. These are not all descriptions supported by the WordPerfect PC Xtension; only a part of the possibilities.

•

Italic

Text which has been put in Italics in WordPerfect, will keep this style in QuarkXPress.

Strike-out

Strike-out text from WordPerfect documents will keep the same style in QuarkXPress.

• Line Draw (Graphics)

All lines drawn in WordPerfect will be removed during the conversion of the document.

### **Small Capitals**

Text which is specified as Small Capitals in WordPerfect will receive the Reduced Capitals style when converted to QuarkXPress.

•

### Colour

Colours are defined by means of three value-components in WordPerfect: Red, Green and Blue. When reading a WordPerfect colour code, QuarkXPress will select one of the seven basic colours (White, Black, Red, Green, Blue, Cyan, Magenta, Yellow) on the basis of the three components.

### • Underline

Underlined text in WordPerfect will be converted as such to QuarkXPress.

• Shadow

Text which is specified as Shadow in WordPerfect will keep the same style when converted to QuarkXPress.

•

Bold

Text specified as Bold in WordPerfect will keep the same style when converted to QuarkXPress.

### WordPerfect PC Font Conversion Table

It is possible to use fonts in WordPerfect PC which are not available on the Macintosh. These are generally fonts for non-PostScript printers. These fonts will be converted to a Macintosh font in accordance with a table which can be adjusted. This table specifies which WordPerfect font is to be converted to which Macintosh font.

### Style Tags

Style tags are codes for character specifications. They appear between pointed brackets '<' and '>' and are added as plain text to the WordPerfect file. The style tags as used by the WordPerfect PC XTension are almost identical to the ones used by QuarkXPress with the Import Text function.

The Table below lists the character specification tags the WordPerfect PC XTension will translate.

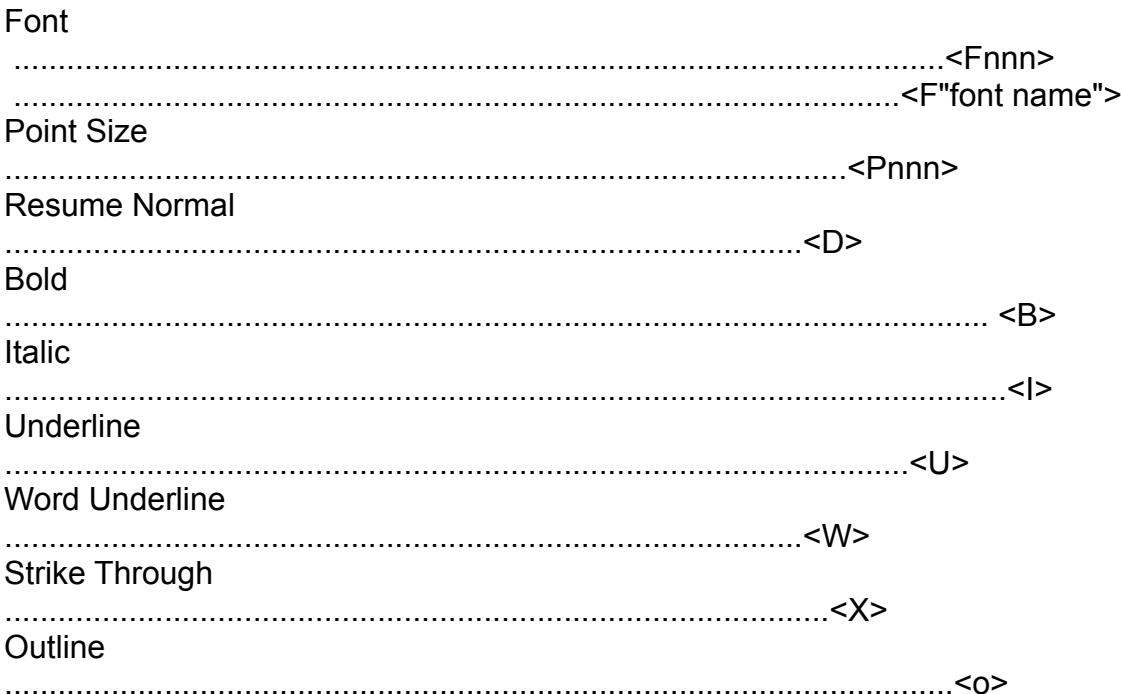

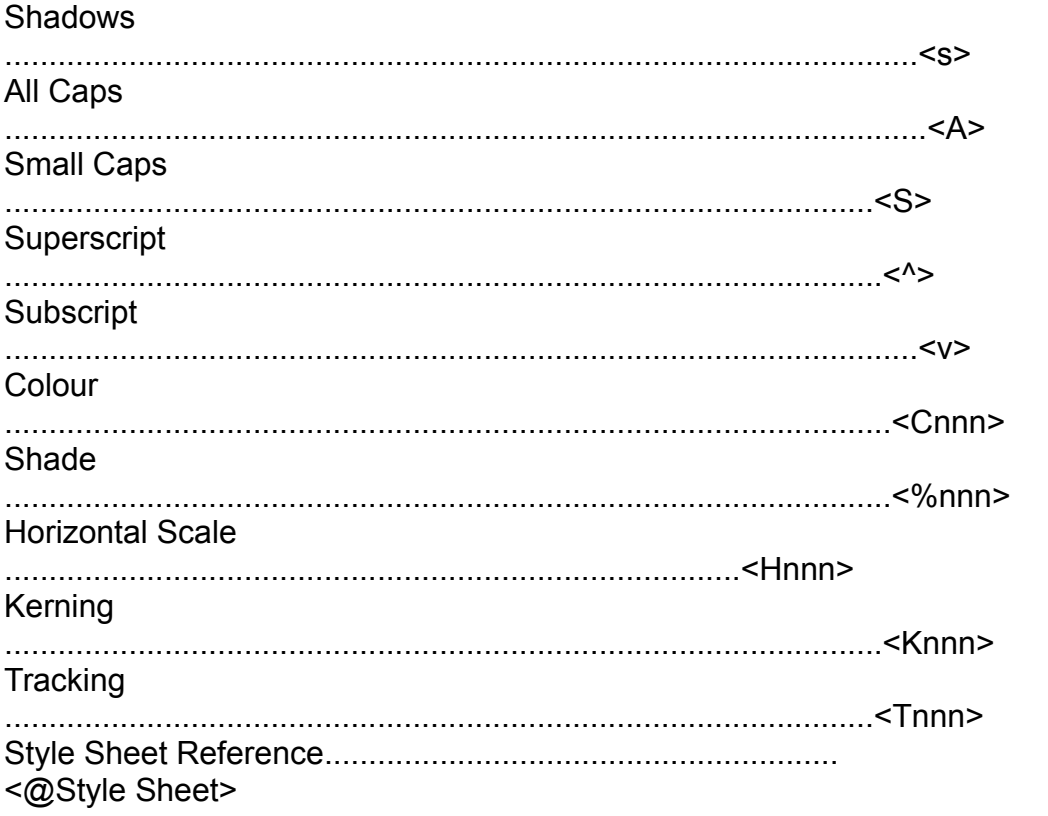